# DHCPv6 met behulp van het Configuratievoorbeeld van de prefixdelegatie

## Inhoud

Inleiding Voorwaarden Vereisten Gebruikte componenten Configureren **Netwerkdiagram Configuraties** Verifiëren Problemen oplossen Gerelateerde informatie

# Inleiding

In dit document wordt beschreven hoe u de functie Prefixdelegatie gebruikt om de DHCPv6-server en client te configureren (Dynamic Host Configuration Protocol voor IPv6). Deze eigenschap kan worden gebruikt om verbinding, net, en plaats het richten van veranderingen te beheren.

In deze voorbeeldconfiguratie heeft de router met de naam DHCPv6-server de functie Prefixdelegatie ingeschakeld en fungeert deze als een delegerende router. De delegerende router automatiseert het proces om prefixes aan de verzoekende router (dat wil zeggen, de DHCP-client) toe te wijzen. Nadat de server prefixes aan de client heeft gedelegeerd, heeft de interface die is aangesloten op het lokale netwerk (LAN) van de verzoekende router een IPv6-adres dat het ontvangen prefix-blok gebruikt. De verzoekende router kondigt dan dit adres aan in de berichten van de Advertisement van de router. De clientrouters (dat wil zeggen de routers in het lokale netwerk) kunnen de optie autoconfiguratie gebruiken om het wereldwijde IP-adres uit de geadverteerde routeradvertenties van de DHCP-client te halen.

# Voorwaarden

### Vereisten

Zorg ervoor dat u aan deze vereisten voldoet voordat u deze configuratie probeert:

- Kennis van [IPv6-adressering en basisconnectiviteit](/content/en/us/td/docs/ios-xml/ios/ipv6_basic/configuration/xe-3s/ip6b-xe-3s-book/ip6-add-basic-conn-xe.html)
- Kennis van het [implementeren van DHCP voor IPv6](/content/en/us/td/docs/ios-xml/ios/ipv6/configuration/xe-3s/ipv6-xe-36s-book/ip6-dhcp.html)

### Gebruikte componenten

Dit document is niet beperkt tot specifieke software- en hardware-versies.

De configuraties in dit document zijn gebaseerd op Cisco 3700 Series router op Cisco IOSsoftwarerelease 12.4(15)T 13.

# Configureren

Deze sectie bevat informatie over het configureren van de functies die in dit document worden beschreven.

### Netwerkdiagram

Het netwerk in dit document is als volgt opgebouwd:

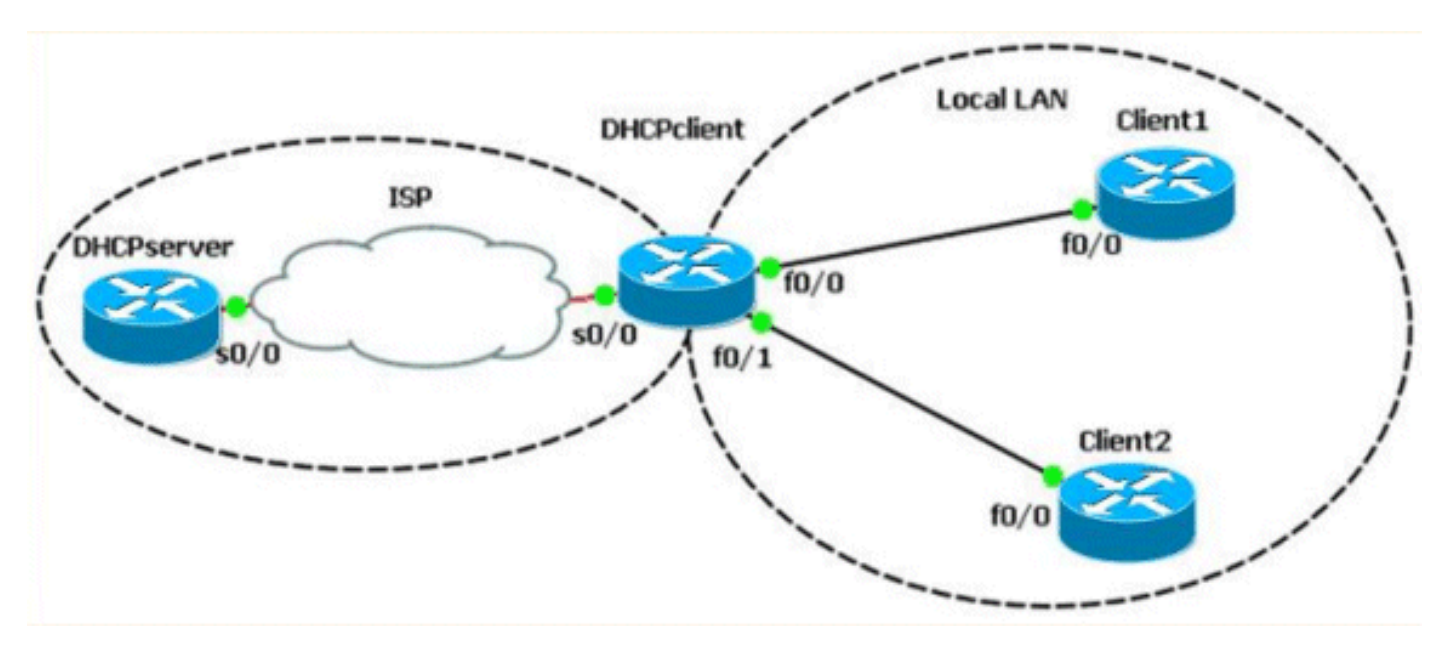

### **Configuraties**

Dit document gebruikt deze configuraties:

- DHCP-serverconfiguratie
- DHCP-clientconfiguratie
- Configuratie van lokale LAN-clients 1 en 2

Hier is een link naar video die de stappen demonstreert die betrokken zijn bij het configureren van DHCPv6 op Cisco IOS-routers beschikbaar op [Cisco Support Community](https://supportforums.cisco.com/index.jspa) :

[Configuratie van DHCPv6 in Cisco IOS](https://supportforums.cisco.com/videos/2363)

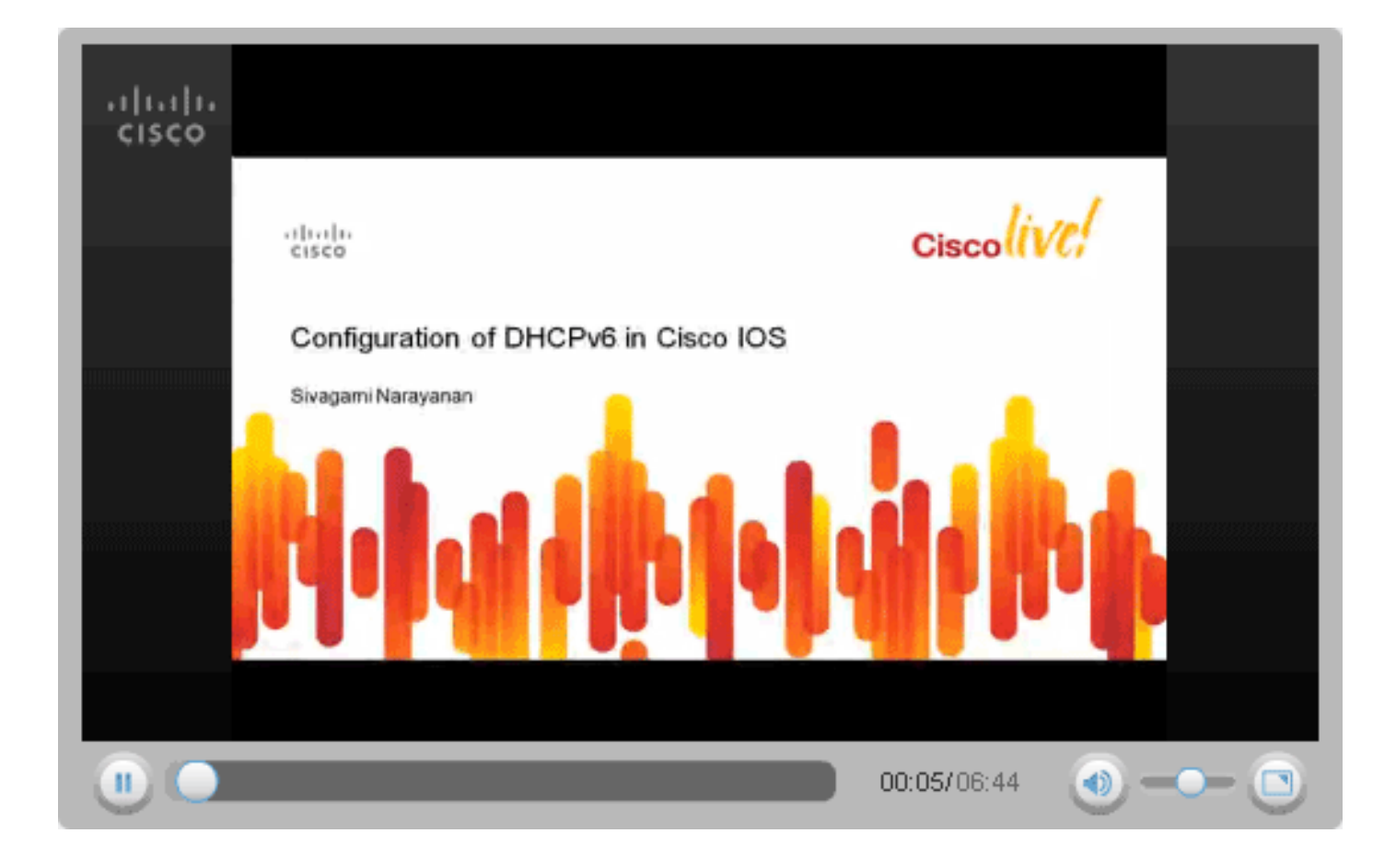

#### DHCPSERVER#show running-config

version 12.4 ! hostname DHCPSERVER ! ipv6 unicast-routing ipv6 dhcp pool dhcpv6 *!--- The DHCP pool is named "dhcpv6."* ! prefix-delegation pool dhcpv6-pool1 lifetime 1800 600 *!- -- The prefix delegation pool name is "dhcpv6-pool1."* ! dns-server 2001:DB8:3000:3000::42 domain-name example.com ! interface Serial0/0 no ip address ipv6 address 2010:AB8:0:1::1/64 ipv6 enable ipv6 dhcp server dhcpv6 clock rate 2000000 ! ipv6 local pool dhcpv6-pool1 2001:DB8:1200::/40 48 *!--- The prefix pool named dhcpv6-pool1 has a prefix of length !--- /40 from which it will delegate (sub)prefixes of length /48.* ! end

#### DHCPCLIENT#show running-config

version 12.4 ! hostname DHCPCLIENT ! ipv6 unicast-routing ! interface Serial0/0 no ip address ipv6 address autoconfig default *!--- The autoconfig default adds a static ipv6 !--- default route pointing to upstream DHCP server.* ! ipv6 enable ipv6 dhcp client pd prefix-from-provider *!--- The DHCP client prefix delegation is !--- given the name prefix-from-provider.* ! clock rate 2000000 ! interface FastEthernet0/0 no ip address duplex auto speed auto ipv6 address prefix-from-provider ::1:0:0:0:1/64 *!--- The first 48 bits are imported from the delegated !--- prefix (2001:db8:1200) and the ::/64 is the client !--- identifier that gives the interface Fa0/1 the*

*!--- global IPv6 address 2001:DB8:1200:1::1/64.* ! ipv6 enable ! interface FastEthernet0/1 no ip address duplex auto speed auto ipv6 enable ipv6 address prefix-from-provider ::1/64 *!--- Similarly, the global IPv6 address !--- for fa0/1 is 2001:DB8:1200::1.* ! end

#### Local LAN Configuration Cliënt 1 Cliënt 2

```
CLIENT1#show running-config
version 12.4
!
hostname CLIENT1
!
ipv6 unicast-routing
!
interface FastEthernet0/0
no ip address
duplex auto
speed auto
ipv6 address autoconfig
!--- The clients can run autoconfig to get an IPv6 !--- address
depending on the router advertisements !--- sent by the DHCP client
(requesting router). ! ipv6 enable ! end
                                                                          CLIENT2#show running-config
                                                                         version 12.4
                                                                          !
                                                                         hostname CLIENT2
                                                                          !
                                                                          ipv6 unicast-routing
                                                                          !
                                                                          interface FastEthernet0/0
                                                                         no ip address
                                                                          duplex auto
                                                                          speed auto
                                                                          ipv6 address autoconfig
                                                                          ipv6 enable
                                                                          !
                                                                          end
```
## Verifiëren

Gebruik de in dit gedeelte beschreven opdrachten om de configuratie te controleren.

Opmerking: Om ruimte te besparen, verpakt deze sectie enigszins naar een nieuwe regel.

#### Op de DHCP-server

De output in deze sectie toont dat het aantal actieve klanten 1 is en ook andere informatie over configuratieparameters toont, zoals het adres van de domeinnaamserver en de voorkeurinformatie over de levensduur.

#### [toont ipv6 - dhcp - pool](//www.cisco.com/en/US/docs/ios/ipv6/command/reference/ipv6_13.html#wp2580895)

```
DHCPv6 pool: dhcpv6
  Prefix pool: dhcpv6-pool1
  preferred lifetime 600, valid lifetime 1800
   DNS server: 2001:DB8:3000:3000::42
  Domain name: example.com
  Active clients: 1
```
De opdrach[t om ipv6-dhcp in te zetten](//www.cisco.com/en/US/docs/ios/ipv6/command/reference/ipv6_13.html#wp2580212) biedt informatie over de klanten, waaronder hun DUID's, IAPD's, prefixes en preferente en geldige levenstijden.

#### [tonen ipv6 dhcp - binding](//www.cisco.com/en/US/docs/ios/ipv6/command/reference/ipv6_13.html#wp2580212)

```
Client: FE80::C002:FFF:FEB4:0
  DUID: 00030001C2020FB40000
  Username : unassigned
   Interface : Serial0/0
   IA PD: IA ID 0x00060001, T1 300, T2 480
   Prefix: 2001:DB8:1200::/48
  preferred lifetime 600, valid lifetime 1800
```
#### Op de DHCP-client

De opdracht **[Show ipv6 dhcp interface](//www.cisco.com/en/US/docs/ios/ipv6/command/reference/ipv6_13.html#wp2580682) toont** dat de interface S0/0 in de clientmodus is geconfigureerd en geeft ook de details weer van het DNS-serveradres en de domeinnaam die de interface van de DHCP-server heeft ontvangen.

#### [IPv6-dhcp-interface tonen](//www.cisco.com/en/US/docs/ios/ipv6/command/reference/ipv6_13.html#wp2580682)

```
Serial0/0 is in client mode
  State is OPEN
  Renew will be sent in 00:04:37
  List of known servers:
  Reachable via address: FE80::C003:FFF:FEB4:0
  DUID: 00030001C2030FB40000
   Preference: 0
  Configuration parameters:
  IA PD: IA ID 0x00060001, T1 300, T2 480
   Prefix: 2001:DB8:1200::/48
  preferred lifetime 600, valid lifetime 1800
   expires at Mar 01 2002 10:59 AM (1777 seconds)
  DNS server: 2001:DB8:3000:3000::42
   Domain name: example.com
   Information refresh time: 0
  Prefix name: prefix-from-provider
   Rapid-Commit: disabled
```
De **[opdracht](//www.cisco.com/en/US/docs/security/fwsm/fwsm40/command/reference/s3.html#wp2782490) ipv6-**interface op de FastEthernet interfaces Fa0/0 en Fa0/1 biedt deze uitvoer:

#### toon ipv6 int fa0/0 toon ipv6 int fa0/1

```
FastEthernet0/0 is up, line protocol is up
   IPv6 is enabled, link-local address
           is FE80::C002:FFF:FEB4:0
  No Virtual link-local address(es):
   Global unicast address(es):
     2001:DB8:1200:1::1, subnet is
           2001:DB8:1200:1::/64 [CAL/PRE]
      valid lifetime 1535 preferred lifetime 335
!--- Output omitted.
                                                        FastEthernet0/1 is up, line protocol is up
                                                           IPv6 is enabled, link-local address
                                                                    is FE80::C002:FFF:FEB4:1
                                                           No Virtual link-local address(es):
                                                           Global unicast address(es):
                                                             2001:DB8:1200::1, subnet is
                                                                    2001:DB8:1200::/64 [CAL/PRE]
                                                               valid lifetime 1712 preferred lifetime 512
                                                        !--- Output omitted.
```
#### De opdracht [Show ipv6 general-prefix](//www.cisco.com/en/US/docs/ios/ipv6/command/reference/ipv6_14.html#wp2373072) verifieert alle ontvangen prefix (algemene voorvoegsel) van de DHCP-server via prefixdelegatie.

#### [IPv6-algemeen voorvoegsel weergeven](//www.cisco.com/en/US/docs/ios/ipv6/command/reference/ipv6_14.html#wp2373072)

```
IPv6 Prefix prefix-from-provider, acquired via DHCP PD
  2001:DB8:1200::/48 Valid lifetime 1656, preferred lifetime 456
!--- 2001:DB8:1200::/48 is the general prefix received from server. FastEthernet0/1 (Address command)
FastEthernet0/0 (Address command)
```
#### Op de lokale LAN-clients

De opdracht **IP6-interface** op FastEthernet interface Fa0/0 van de clientrouters, client 1 en client 2 biedt deze uitvoer:

toon ipv6 int fa0/0 Cliënt 1 Cliënt 2

```
FastEthernet0/0 is up, line protocol is up
  IPv6 is enabled, link-local address
         is FE80::C000:FFF:FEB4:0
  No Virtual link-local address(es):
  Global unicast address(es):
  2001:DB8:1200:1:C000:FFF:FEB4:0, subnet is
          2001:DB8:1200:1::/64 [EUI/CAL/PRE]
  valid lifetime 1709 preferred lifetime 509
```

```
FastEthernet0/0 is up, line protocol is up
   IPv6 is enabled, link-local address
            is FE80::C001:FFF:FEB4:0
   No Virtual link-local address(es):
    Global unicast address(es):
   2001:DB8:1200:0:C001:FFF:FEB4:0, subnet
             is 2001:DB8:1200::/64 [EUI/CAL/PRE]
 valid lifetime 1770 preferred lifetime 570
```
## Problemen oplossen

Er is momenteel geen specifieke troubleshooting-informatie beschikbaar voor deze configuratie.

## Gerelateerde informatie

- [Ondersteuning van IPv6-technologie](//www.cisco.com/en/US/tech/tk872/tsd_technology_support_protocol_home.html?referring_site=bodynav)
- [Configuratie van DHCPv6 in Cisco IOS](https://supportforums.cisco.com/videos/2363?referring_site=bodynav)
- [Technische ondersteuning en documentatie Cisco Systems](//www.cisco.com/cisco/web/support/index.html?referring_site=bodynav)